# *<b>* ExamSoft

# **CERTIFICATION**

**EXAMPLIFY** 

# **EXAMSOFT CERTIFICATION STUDY GUIDE**

In this study guide you will find the exam blue print and sample questions for the Examplify certification exam, as well as activities to help you prepare for becoming certified! The exam blueprint provides all learning objectives you will be measured on within the exam, along with corresponding resources to help you review and practice within those areas. You will also see the weight of each learning objective in relation to the overall exam. Next, you'll get a glimpse into the exam by viewing sample questions which will be like what you will see on the exams. Last, you'll come across the activities section where we have tailored action items for you to get hands-on practice related to your learning objective.

Be sure to take full advantage of the resources laid out in this guide and if additional information is required be sure to use any of our additional resource sources such as:

[ExamSoft KnowledgeBase & Community](https://examsoft.force.com/emcommunity/s/) [OnDemand](https://examsoft.force.com/emcommunity/s/topic/0TO500000006SdDGAU/ondemand-webinars?tabset-83ab6=2) Webinars [Upcoming Live Webinars](https://examsoft.force.com/emcommunity/s/topic/0TO500000006WfbGAE/upcoming-webinars?tabset-83ab6=2) [Exam Taker Support KnowledgeBase](https://examsoft.force.com/etcommunity/s/)

# **Table of Contents**

#### Exam Blueprints Examplify

### Sample Questions

Sample Questions Answer Key

#### **Activities**

# Exam Blueprint

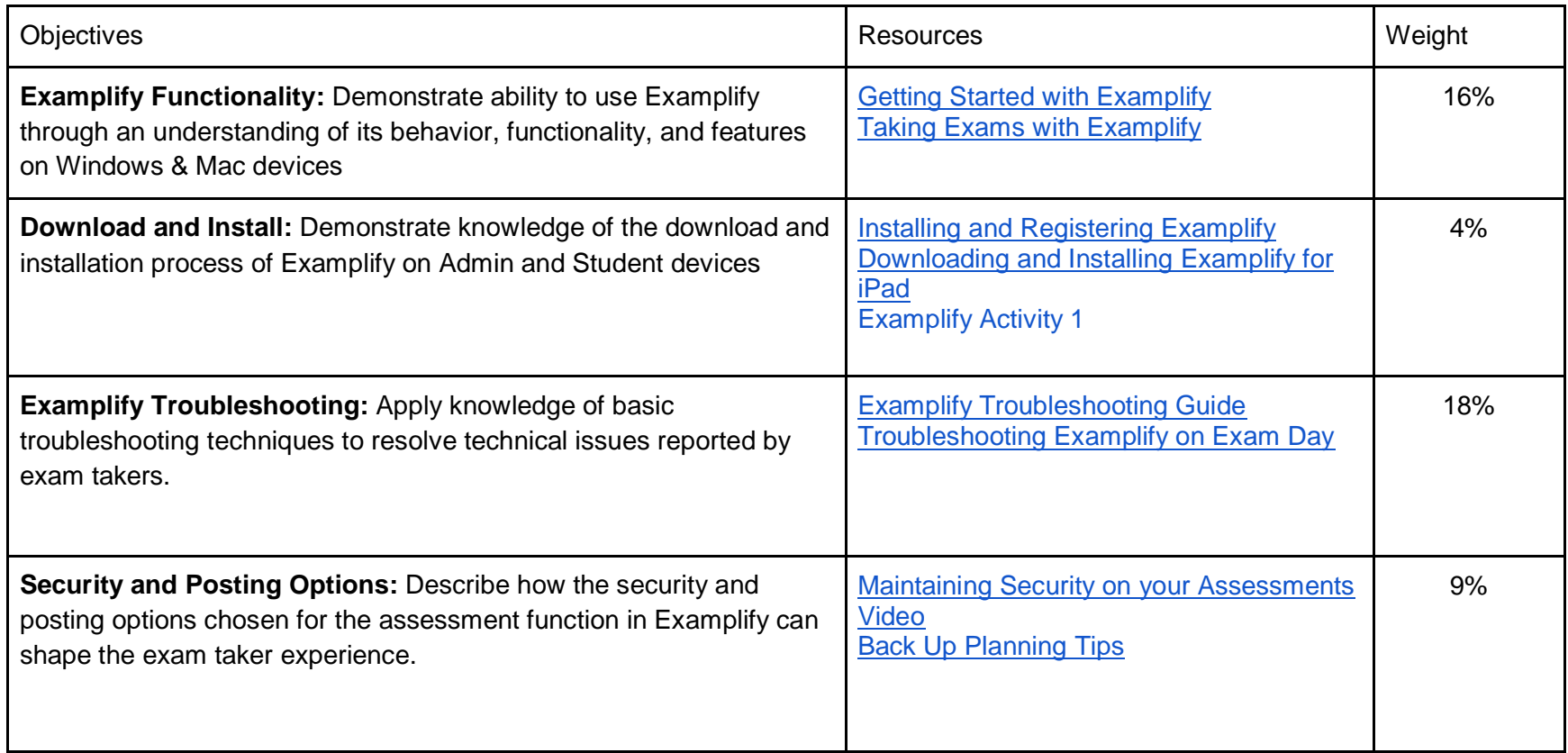

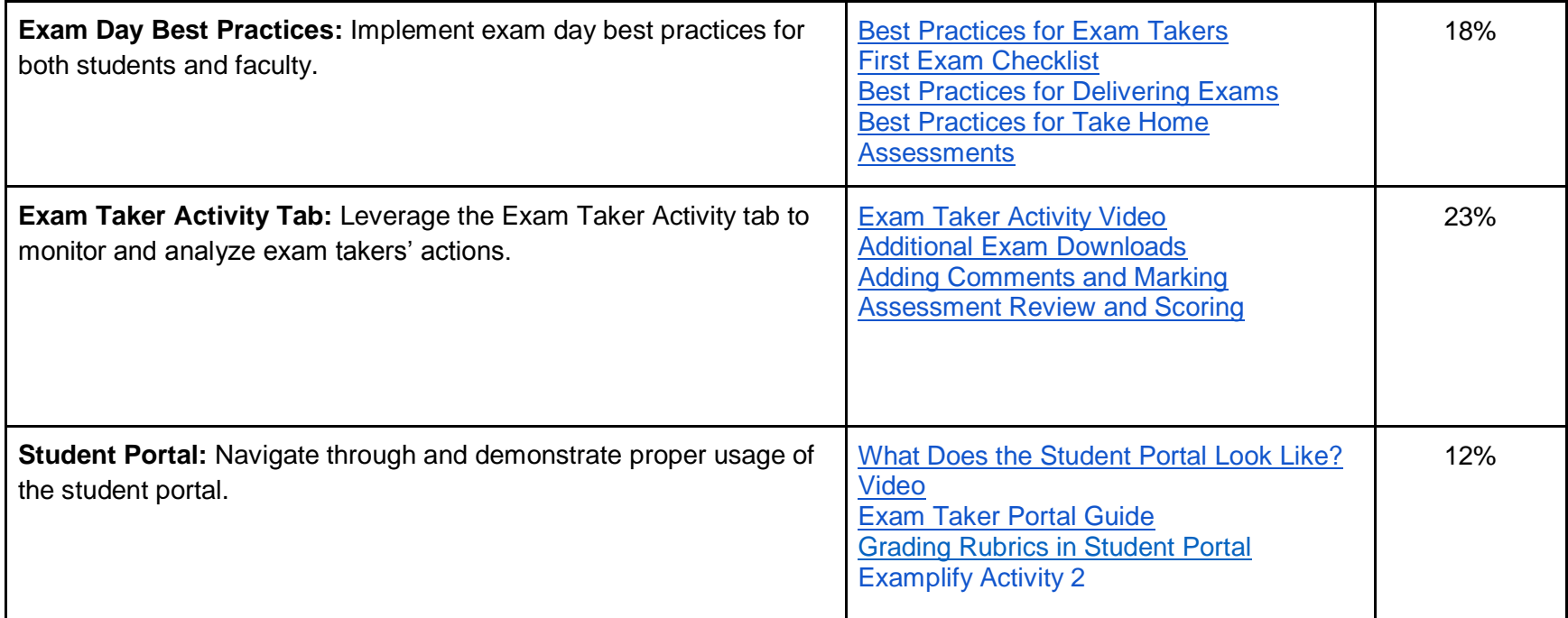

**Passing Score: 75% Total # of Questions: 23** 

**Question Types: M/C, T/F, FITB The Limit: 75 minutes** 

### Sample Questions

## Examplify

.

- 1. True / False: Students must have an Administrative level user on their device to use Examplify.
- 2. Fill in the Blank: Examplify saves automatically every \_\_\_\_ seconds.
- 3. True / False: True / False: Examplify log timestamps are based on ExamSoft's server time zone.

# Sample Questions Answer Key

#### **Examplify**

1. True

2. 60

3. False

### <span id="page-7-0"></span>**Activities**

- 1. Create a student account and attempt to log in using that account. Download Examplify from the student portal and install the program on your computer.
- 2. Release results to the test student account for an exam. Log in using the student's information, navigate to the exam, and retrieve results in the same manner a student would.